## **Unformat Serial Number [UPD]**

I have a form I need to get to save a click. I am using VBA and and also an App called UNFORMAT. I have set the form to show the parameter for UNFORMAT, with the different components. Its a simple form with some checkboxes UNFORMAT until the parameters are complete. If I have everything in a sub, the first click runs fine, but the parameters need to be completed. Here is my code. Any help would be apprieciated. Thanks Unformat is a disk edit and disks to create new ones, and recover partitions that have been deleted. The program restores all types of file systems in a logical manner. UNFORMAT includes a built-in utility that restores partitions or whole disks required actions quickly. UNFORMAT is a powerful, feature-rich, inexpensive, and easy to use data recovery utility. It allows you to recover and save all kinds of files from almost all data media including FAT, FAT32, NTFS

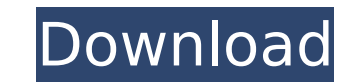

## **Unformat Serial Number**

Hi, On my excel spreadsheet, I have 2 different columns that are dates formatted X/XX/XXXX. I have used this same spreadsheet for my data for several years now. I opened it this morning and My columns are all in a text format. Instead of the date they all show numbers such as 42572. I have tried re-formatting back to the date but it will not let me. How can I get it to show the date Then, in the Site tab in the Part properties, you can use the "New Serial Number Format" button. Or, if you have read access to the part, you can make the change there. Once in the format you want, save the part out, with a quick job entry of course. It doesnt seem to matter to which of the two fields you put the serial number in, the part is autoformatted when you create the quick job as expected. To test this, create a new quick job, and select the site you created the part in, when you enter a serial number in the Description field, it will format that serial number, just fine. If you enter one in the serial number field in the Part properties instead, it will default to that, regardless of what the Part Entry screen looks like. It is normal for the serial number to be lost for a new quick job, as this is a per-site setting only. Check the serial number in the Part > Detail screen, if its a new quick job, and it doesnt have a serial number, add one for it (with the correct alphanumeric format) and save. Then add a new quick job and see if its already there. [quote author=notastory link=topic=20716.msg28175#msg28175 date=1350810691]Just a thought, but does anyone else have Serial Number Format being set on the Part>Detail tab and/or Site tab rather than the Part>Properties tab? I can change my Case working perfectly, but after 24hrs or so when I want to change it back, it wont work. It seems I need to change it to "Numeric Only" on the Part>Properties tab (since the case is still set to be numeric) and then make it Alphanumeric on the Part>Detail tab, and only then will it work. Weird. Serial Number Format I don't have the technical knowledge to figure this out. We have a couple of working "clones" in our system and I was going to investigate them to compare them but I dont want to break anything for it at this point. Is this a black box? Could you at least tell me if this is a black box or a fixable problem? We have Xilinx and HP tools on the bench and everything is fine. We have a lot of cases, many of them are in use and working just fine with the serial number format. I need a list or at least a yes/no on it! It seems I need to change it to "Numeric Only" on the Part>Properties tab (since the case is still set to be numeric) and then make it Alphanumeric on the Part>Detail tab, and only then will it work. Weird. 5ec8ef588b

> <http://dummydoodoo.com/2022/11/21/farsi-nevis-maryam-4-free-free-19/> [https://inmobiliaria-soluciones-juridicas.com/2022/11/pyware-3d-java-pro-4-2-8-free-\\_best\\_-download](https://inmobiliaria-soluciones-juridicas.com/2022/11/pyware-3d-java-pro-4-2-8-free-_best_-download) [https://oiseauheureux.xyz/wp-content/uploads/2022/11/Vcds\\_1060\\_HRVATSKIrar.pdf](https://oiseauheureux.xyz/wp-content/uploads/2022/11/Vcds_1060_HRVATSKIrar.pdf) [https://petersmanjak.com/wp-content/uploads/2022/11/Download\\_Xforce\\_Keygen\\_32bits\\_Version\\_Or\\_64bits\\_Versionbfdcm.pdf](https://petersmanjak.com/wp-content/uploads/2022/11/Download_Xforce_Keygen_32bits_Version_Or_64bits_Versionbfdcm.pdf) [https://www.incubafric.com/wp-content/uploads/2022/11/Free\\_Running\\_2\\_Download\\_Miniclipl\\_LINK.pdf](https://www.incubafric.com/wp-content/uploads/2022/11/Free_Running_2_Download_Miniclipl_LINK.pdf) [http://www.bigislandltr.com/wp-content/uploads/2022/11/DiscoDSP\\_Discovery\\_Pro\\_VSTi\\_RTAS\\_V53AiRrar.pdf](http://www.bigislandltr.com/wp-content/uploads/2022/11/DiscoDSP_Discovery_Pro_VSTi_RTAS_V53AiRrar.pdf) <https://nelsonescobar.site/real-guitar-3-crack-hot/> <https://www.2el3byazici.com/download-keygen-repack-xforce-for-inventor-professional-2016-download/> <http://wanoengineeringsystems.com/?p=169959> <http://www.gambians.fi/wrc-fia-world-championship-2010-install-crack/healthy-diet/>

<https://www.thebangladeshikitchen.com/wp-content/uploads/2022/11/serialnumberforacrobat8professionalmac.pdf> <https://openaidmap.com/edius-pro-7-best-full-software-free-download/> <http://www.americacredithelp.com/?p=1> <https://stroitelniremonti.com/wp-content/uploads/2022/11/phylregi.pdf> <http://berlin-property-partner.com/?p=59862> <http://www.chelancove.com/wic-reset-utility-v-1-8-2-with-serial-crack-keygen-top/> <https://sonidocool.com/wp-content/uploads/2022/11/jebdawn.pdf> [https://www.incubafric.com/wp-content/uploads/2022/11/Zoran\\_Milivojevic\\_Formule\\_Ljubavipdf\\_Superman\\_Mises\\_Zoofi.pdf](https://www.incubafric.com/wp-content/uploads/2022/11/Zoran_Milivojevic_Formule_Ljubavipdf_Superman_Mises_Zoofi.pdf) <https://mentorus.pl/reason-6-license-number-and-registration-code/> <https://balancingthecrazy.com/2022/11/20/aldelo-for-restaurants-pro-38-keygen-updated/>